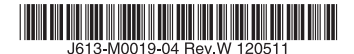

## 最初にお読みください

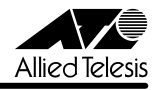

# CentreCOM 8700SLシリーズ リリースノート

この度は、CentreCOM 8700SL シリーズ(以下、CentreCOM を省略)をお買いあげいただき、 誠にありがとうございました。このリリースノートは、取扱説明書(J613-M0019-00 Rev.A、 613-000900 Rev.A) とコマンドリファレンス (J613-M0019-01 Rev.P) の補足や、ご使用の 前にご理解いただきたい注意点など、お客様に最新の情報をお知らせするものです。 最初にこのリリースノートをよくお読みになり、本製品を正しくご使用ください。

## 1 ソフトウェアバージョン 2.9.2-07

### 2 重要:2.6.1 pl12 以前からバージョンアップするときの注意事項

ソフトウェアバージョン 2.6.1 pl12 以前から 2.9.2-07 にバージョンアップすると、最初の 再起動時に「設定なし」の状態で起動する場合があります。

このようなときは、バージョンアップ後にコンソールからログインし、SET CONFIG コマン ドで起動時設定ファイルを指定しなおした後、本製品を再起動してください。例えば、バー ジョンアップ前に mynet.cfg という設定ファイルを使用していた場合は、次のようにします。

#### **SET CONFIG=mynet.cfg**

#### **RESTART SWITCH**

また、リモートからバージョンアップを行うときは、バージョンアップ後アクセス不能に陥る ことを避けるため、次の手順にしたがってバージョンアップを行ってください。

- 1. バージョン 2.6.1 pl12 以前で動作している本製品にログインします。
- 2. 次のコマンドを実行し、Boot configuration file: に表示されるファイル名をメモしま す。

#### **SHOW CONFIG**

3. 次のコマンドを実行し、現在の設定を boot.cfg に保存します。boot.cfg は、「設定な し」で起動したときに自動実行される特殊なファイルです。

#### **CREATE CONFIG=boot.cfg**

- 4. ログアウトします。
- 5. 「バージョンアップ手順書」の指示にしたがって、2.9.2-07 にバージョンアップしま す。
- 6. バージョン 2.9.2-07 で動作している本製品にログインします。
- 7. 次のコマンドを実行します。xxxx には手順 2 でメモしたファイル名を指定します。 **SET CONFIG=xxxx**
- 8. 手順 3 で作成した boot.cfg を削除します。

#### **DELETE FILE=boot.cfg**

9. 以上です。

## 3 重要:ハードウェアリビジョンに関する注意(8724SL V2 のみ)

ハードウェアリビジョン D1 以降の 8724SL V2 にソフトウェアをダウンロードする場合は、 2.9.1-16 以降をご使用ください。

ハードウェアリビジョンは、8724SL V2 の底面に貼付されているシリアル番号シール(バー コード)に記載されています。

(例)

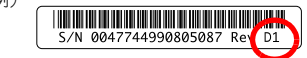

## 4 本バージョンで仕様変更された機能

ファームウェアバージョン 2.9.2-06 から 2.9.2-07 へのバージョンアップにおいて、以下の 仕様変更が行われました。

# 4.1 ICMP チェックサム検証の仕様変更 「コマンドリファレンス」/「IP」

本体宛て ICMPv4/v6 Echo Request パケットの ICMP チェックサムフィールド値が「0xffff」 である場合、前バージョンまでは該当パケットをチェックサムエラーで破棄していましたが、 本バージョンからは同フィールドの値が「0x0000」であると見なしてチェックサムを検証す るよう仕様変更しました。

## 5 本バージョンで修正された項目

ソフトウェアバージョン 2.9.2-06 から 2.9.2-07 へのバージョンアップにおいて、以下の項 目が修正されました。

- 5.1 MAC ベース Supplicant がポート間を移動したときに、移動前のポートで登録されたす べての MAC ベース Supplicant の ARP エントリーを削除していましたが、移動した Supplicant のエントリーだけを削除するよう修正しました。
- 5.2 IPv6 over IPv4 トンネリングインターフェース、および、6to4 トンネリングインター フェースを経由した通信において、最初の 1 パケットを破棄していましたが、これを修 正しました。

## 6 本バージョンでの制限事項

ソフトウェアバージョン 2.9.2-07 には、以下の制限事項があります。

## 6.1 RADIUS

## 「コマンドリファレンス」/「運用・管理」/「認証サーバー」

○ 複数の IP インターフェース(IP アドレス)を設定している場合、RADIUS Access-Request パケットの始点 IP アドレスと NAS-IP-Address の値が異なることがあります。両者を一 致させたい場合は、 RADIUS サーバーの指定時(ADD RADIUS SERVER コマンドの実 行時)に、LOCAL パラメーターでローカルIP インターフェースを指定してください。

○ RADIUS サーバーを複数登録している場合、最初に登録した RADIUS サーバーに対し てのみ、SET RADIUS コマンドの RETRANSMITCOUNT パラメーターが正しく動作 しません。最初の RADIUS サーバーへの再送回数のみ、 RETRANSMITCOUNT の指定 値よりも 1 回少なくなります。

## 6.2 ZMODEM によるファイル受信 「コマンドリファレンス」/「運用・管理」/「アップロード・ダウンロード」

ZMODEM によるファイル受信中(LOAD METHOD=ZMODEM)にターミナルソフト側で送 信をキャンセルすると、コマンドプロンプトに復帰しないことがあります。ターミナルソフト が Windows 付属のハイパーターミナルの場合、本現象は起こりません。

## 6.3 ログ

## 「コマンドリファレンス」/「運用・管理」/「ログ」

CREATE LOG OUTPUT コマンドの QUEUEONLY、MAXQUEUESEVERITY パラメーター が機能しません。

### 6.4 スクリプト

## 「コマンドリファレンス」/「運用・管理」/「スクリプト」

スクリプトで IF THEN ELSE 文を使用する際、比較対象文字列の長さが 32 文字以上の場合、 スクリプトが正しく動作しません。31 文字以下の長さの比較対象文字列を使用してください。

#### 6.5 SNMP

## 「コマンドリファレンス」/「運用・管理」/「SNMP」

- イーサネット MIB の dot3StatsCarrierSenseErrors の値が取得できません。
- イーサネット MIB の dot3StatsFrameTooLongs が正しくカウントアップされません。
- プライベート MIB の atrMacBasedAuthPaeState において、本来と異なる値を持つも のがあります。
	- ・ authenticated(5) になるべき MIB の値が、authenticating(6) になります。
	- held(7) になるべき MIB の値が、aborting(6) になります。
	- ・ SET PORTAUTH PORT コマンドで「SET PORTAUTH=MACBASED PORT=5 CONTROL=AUTHORISED¦UNAUTHORISED」を設定しても、 MIB の 値が forceAuth(8) または forceUnauth(9) にならず、initialise(1) になります。
- プライベート MIB の atrMacBasedAuthControlledPortStatus において、本来と異な る値を持つものがあります。
	- 認証を行っていないにもかかわらず MIB の値が unauthorised(2) にならず、 authorised(1) になります。
	- **SET PORTAUTH PORT コマンドで「SET PORTAUTH=MACBASED** PORT=xx CONTROL=AUTHORISED¦UNAUTHORISED」を設定しても、MIB の値が forceAuth(10) または forceUnauth(12) にならず、never(1) になります。
- プライベート MIB の restart の値を Get Next Request では取得できません。Get Request ならば取得できます。

#### 6.6 NTP

## 「コマンドリファレンス」/「運用・管理」/「NTP」

SET NTP UTCOFFSET=NONE を実行した後、設定を保存して再起動すると、起動時に「Invalid zone or time for UTC offset.」というエラーメッセージが表示されます。タイムゾーンをデフォ ルト値に戻す場合は、SET NTP UTCOFFSET=UTC (または GMT) のように指定してください。

### 6.7 SET ASYN コマンド

## 「コマンドリファレンス」/「運用・管理」/「ターミナルサービス」

SET ASYN コマンドの PROMPT パラメーターでコマンドプロンプトの文字列を変更した後、 「SHOW CONFIG DYNAMIC」を実行すると、プロンプト文字列がデフォルト設定に戻ります (SET ASYN コマンドの設定自体はダイナミックコンフィグ中に残っています)。

### 6.8 TELNET コマンド

### 「コマンドリファレンス」/「運用・管理」/「ターミナルサービス」

TELNET コマンドの実行時に DNS サーバーへの問い合わせが行われた場合、DNS サーバーか らの応答に IPv6 アドレスが含まれていると、TELNET コマンドが反応しなくなります。

## 6.9 BPDU フォワーディング

# 「コマンドリファレンス」/「スイッチング」

BPDU フォワーディング有効時、受信した BPDU に 4 Byte のデータを付加して転送します。

## 6.10 ポートカウンター

「コマンドリファレンス」/「スイッチング」/「ポート」

inHdrErrors カウンターは、ヘッダーのチェックサムが誤ったパケットを複数受信した場合で も 1 しかカウントアップされません。

#### 6.11 ポートトランキング

## 「コマンドリファレンス」/「スイッチング」/「ポート」

- コマンドの入力順によっては、トランクグループ内にタグなしポートとタグ付きポート の両方を所属させてもエラーになりません。これを回避するため、トランクグループの 作成は (1) メンバーポートのタグ設定、(2) トランクグループの作成、の順に行ってく ださい。
- トランキングポート上で LDF 検出を有効にすると、パケットがすべてのトランキング ポートから送出されます。

6.12 ポートセキュリティー

## 「コマンドリファレンス」/「スイッチング」/「ポート」

ポートセキュリティーがオンのポートで受信したパケットの VLAN ID が、ポートの所属 VLAN と一致しない場合でも、アドレスを FDB に登録します。

## 6.13 ループガード(LDF 検出)

# 「コマンドリファレンス」/「スイッチング」/「ポート」 「コマンドリファレンス」/「スイッチング」/「ポート認証」

LDF 検出機能と 802.1X 認証を併用するときは、デフォルトの Single-Supplicant モードを 使ってください。Multi-Supplicant モードは使えません。 (MAC ベース認証には Single-Supplicant モード、Multi-Supplicant モードの区別がないた め、本制限は適用されません)

#### 6.14 LACP(IEEE 802.3ad)

## 「コマンドリファレンス」/「スイッチング」/「LACP(IEEE 802.3ad)」

LACP によって自動生成されたトランクグループのメンバーポートに対して CREATE SWITCH TRUNK コマンドを実行すると、通信ができなくなります。

#### $6.15$  バーチャル LAN

## 「コマンドリファレンス」/「スイッチング」/「バーチャル LAN」

Protected VLAN の所属ポートをミラーリングのソースポートに設定すると、Protected VLAN のポート間で通信ができてしまいます。

# 6.16 スパニングツリープロトコル(STP/RSTP) 「コマンドリファレンス」/「スイッチング」/「スパニングツリー(STP/RSTP)」

スパニングツリープロトコル(STP)有効時、スイッチポートがリンクダウンしても STP の ポート状態が Forwarding のまま変化しません。このため、スパニングツリーの再構成にかか る時間が最大エージタイム(MaxAge)の分だけ長くなります。

#### 6.17 フォワーディングデータベース

#### 「コマンドリファレンス」/「スイッチング」/「フォワーディングデータベース」

- エラーパケットを受信したときも、送信元 MAC アドレスをフォワーディングデータ ベース(FDB)に登録します。
- フィルタリング対象の MAC アドレスを持つ機器が、PORT パラメーターで指定したの とは異なるポートに接続されている場合、本製品から該当 MAC アドレスに宛てたパ ケットに対して、ACTION=DISCARD のスタティックエントリー(スイッチフィル ター)が正しく機能しません。

## 6.18 ハードウェア IP フィルター

#### 「コマンドリファレンス」/「スイッチング」/「ハードウェア IP フィルター」

- 8748SL では、ポート 25 ~ 48 とポート 49 で受信したパケットに対して、ハードウェ ア IP フィルターの SENDNONUNICASTTOPORT、SENDEPORT アクションが機能し ません。
- フレームタイプ 802.3 raw の IPX パケットにマッチさせるため、 DSAP / SSAP = 0xFFFF の条件を持つフィルターエントリーを作成した場合、このエントリーはフレー ムタイプ Ethernet 2 の IPX パケットにもマッチしてしまいます。
- ADD SWITCH L3FILTER MATCH コマンドで IMPORT=False、または EMPORT=False を指定すると、IMPORT=True、EMPORT=True の設定で動作します。False で動作 させたい場合は、IMPORT、EMPORT パラメーターを指定しないでください(デフォ ルトで False の設定になります)。
- フレームフォーマットとして 802.2 LLC を指定したハードウェア IP フィルターに対し、 ADD SWITCH L3FILTER ENTRY コマンドで TYPE=0000 のエントリーを作成しようと するとエラーになります。また、このとき表示されるエラーメッセージが適切でありません。

#### 6.19 ポート認証

#### 「コマンドリファレンス」/「スイッチング」/「ポート認証」

- 802.1X Multi-Supplicant モードの Authenticator ポートでは、Port Status が authorised でも IGMP Query パケットがフラッディングされません。
- ENABLE/SET PORTAUTH PORT コマンドの SERVERTIMEOUT パラメーターが正 しく動作しません。これは、 SET RADIUS コマンドの TIMEOUT パラメーターと RETRANSMITCOUNT パラメーターの設定が優先されているためです。 SET RADIUS コマンドで TIMEOUT × (RETRANSMITCOUNT + 1) の値を SERVERTIMEOUT よ り大きく設定した場合は、SERVERTIMEOUT の設定が正しく機能します。
- RADIUS サーバーによってダイナミック VLAN を割り当てられた Supplicant がリンク ダウン、ログオフなどで存在しなくなった場合、プライベート MIB の AuthPreAuthVlan、AuthPostAuthVlan が不正な値を返します。
- ポートの 802.1X 認証機能をいったん無効にしてから再度有効にすると、 Authenticator は Supplicant の MAC アドレスをゲスト VLAN 上で学習しません。
- MAC ベース認証において再認証に失敗しても、プライベート MIB の atrMacBasedAuthUnauthenticated トラップが送信されません。

## 6.20 DHCP Snooping

#### 「コマンドリファレンス」/「スイッチング」/「DHCP Snooping」

(8748SL のみ)DHCP Snooping 使用時、接続可能クライアント数(SET DHCPSNOOPING PORT コマンドの MAXLEASES パラメーター)は、システム全体で 500 以下になるよう設定 してください(DHCP Snooping 機能で登録できるクライアントの数は、システム全体で最大 500 クライアントです[。14 ページの「7.17 DHCP Snooping」](#page-13-0)もご参照ください)。

#### 6.21 IP 統計情報

## 「コマンドリファレンス」/「IP」

ファイアウォール有効時、SHOW IP INTERFACE COUNTER コマンドで表示される受信パ ケットカウンター(ifInPkts、ifInBcastPkts、ifInUcastPkts、ifInDiscards)に、実際の受 信パケット数の 2 倍の値が表示されます。

# 6.22 ディレクティドブロードキャストパケット 「コマンドリファレンス」/「IP」

特定 VLAN に対するディレクティドブロードキャスト転送をオンにしている場合、ブロード キャスト MAC アドレス(FF-FF-FF-FF- FF-FF)宛てのディレクティドブロードキャストパ ケットを(別 VLAN で)受信すると、それ以降、本体 MAC アドレス宛てに送信された通常の ディレクティドブロードキャストパケットを転送できなくなります。

# 6.23 ローカル IP インターフェース(ループバックインターフェース) 「コマンドリファレンス」/「IP」/「IP インターフェース」

ローカル IP インターフェース(ループバックインターフェース)にブロードキャストアドレス を指定してもエラーになりません。ローカル IP インターフェースに IP アドレスを割り当てる ときは、割り当てようとしている IP アドレスがご使用のネットワークにおいて利用可能なもの であるかどうかを確認してください。

#### 6.24 Gratuitous ARP

## 「コマンドリファレンス」/「IP」/「IP インターフェース」

IP インターフェースの設定 (ADD/SET IP INTERFACE コマンド)で Gratuitous ARP を受 け入れないようにしても、Gratuitous ARP Request パケット受信時には ARP キャッシュを 更新します。

#### 6.25 ADD IP ROUTE コマンド

## 「コマンドリファレンス」/「IP」/「経路制御」

ADD IP ROUTE コマンドで METRIC1 パラメーターに値を指定し、METRIC2 パラメーター には値を指定しない場合、METRIC2 パラメーターに省略時の 1 が設定されず、METRIC1 パ ラメーターで指定した値が設定されます。

#### 6.26 RIP

## 「コマンドリファレンス」/「IP」/「経路制御(RIP)」

ADD/SET IP RIP コマンドの DEMAND パラメーターを YES にした後で再び NO(デフォル ト)に戻すと、RIP 経路がタイムアウトしなくなります。

#### 6.27 OSPF

#### 「コマンドリファレンス」/「IP」/「経路制御(OSPF)」

- SET OSPF コマンドで DEFROUTE=OFF を指定しても、デフォルトルートの AS 外部 LSA を生成します(DEFROUTE=OFF が機能しません)。
- ADD/SET OSPF REDISTRIBUTE コマンドで SUBNET=OFF を指定しても、クラスフ ル、クラスレス両方の経路を取り込みます(SUBNET=OFF が機能しません)。

#### 6.28 DNS キャッシュ

## 「コマンドリファレンス」/「IP」/「名前解決」

DNS キャッシュ機能のキャッシュサイズを 1 に設定した場合、最初のキャッシュエントリーが エージングも上書きもされずに残り続けます。キャッシュサイズを 1 に設定しないでください。

#### 6.29 DHCP/BOOTP リレー

#### 「コマンドリファレンス」/「IP」/「IP/DHCP/BOOTP リレー」

DHCP/BOOTP リレーエージェント機能使用時に、本製品に特定の OS を使用した PC を直接 接続して PC を起動すると、DHCP サーバーからの IP アドレスの取得に失敗します。

- 以下の OS を用いたときには IP アドレスの取得に失敗します。ただし、PC 起動後に IP アドレスを再取得した場合はアドレスの取得が可能です。
	- Windows 98
	- Windows Vista
	- ・ Linux
	- Mac OS X
- 以下の OS を用いたときには IP アドレスは取得可能です。
	- Windows 2000
	- Windows XP
- 本現象は PC を直接接続した場合に発生し、HUB やスイッチを経由して接続した場合は 発生しません。
- 本現象は DHCP/BOOTP リレーをおこなうインターフェースに PC を 1 台のみ接続し た場合に発生し、複数台の PC を接続した場合は発生しません。

# 6.30 UDP ブロードキャストヘルパー

「コマンドリファレンス」/「IP」/「UDP ブロードキャストヘルパー」

フラグメント化されている UDP ブロードキャストパケットは転送されません。

#### 6.31 DVMRP

#### 「コマンドリファレンス」/「IP マルチキャスト」/「DVMRP」

- DVMRP インターフェースを削除し、再度追加した場合、該当インターフェース上の DVMRP 経路がホールドダウン状態のままとなります。
- DVMRP が有効で、IGMP Snooping が無効のとき、マルチキャストデータがフラッ ディングされません。

#### 6.32 PIM

「コマンドリファレンス」/「IP マルチキャスト」/「PIM」

○ (PIM-DM) Prune 中に上流ルーターの Generation ID が変更されても Prune メッセー ジを再送せず、結果として、次の Prune メッセージを送信するタイミングまで不要なマ ルチキャストトラフィックを受信してしまいます。

- (PIM-SM)すべてのポートがリンクダウンしている状態で ADD PIM BSRCANDIDATE コマンドを実行すると、警告メッセージが表示されます。
- (PIM-SM)PIM-SM 使用時、まれに意図しないタイミングでマルチキャスト経路の再登 録が発生することがあります。

#### 6.33 IGMP

#### 「コマンドリファレンス」/「IP マルチキャスト」/「IGMP」

- Last Member Query Interval タイマーの記動中に Report メッセージを受信しても、同 タイマーが更新されず、Group-specific Membership Query を再送信してしまいます。
- DISABLE IP IGMP ALLGROUP コマンドで All Group へ所属することを禁止したポー トで、IGMP ALL group Query パケットまたは制御用マルチキャストグループアドレス 宛てパケットを受信した場合、SHOW IGMPSNOOPING コマンドの All Groups 欄内 で「#」が付与された状態で表示されるのが正しい動作ですが、該当ポートは表示され ません。

## 6.34 IGMP Snooping

#### 「コマンドリファレンス」/「IP マルチキャスト」/「IGMP Snooping」

- SFT IGMPSNOOPING ROUTERMODE コマンドでパラメーターに NONE を指定して も、224.0.0.1 および 224.0.0.2 からのマルチキャストパケットを受信した場合には All Group を作成します。All Group を作成しない場合は、 DISABLE IP IGMP ALLGROUP コマンドを使用してください。
- DVMRP または PIM を有効にしているとき、IGMP Snooping を無効に設定しても、マル チキャストトラフィックの受信インターフェース(VLAN)においては、該当トラフィック が VLAN 内にフラッディングされません。

#### 6.35 MVR

#### 「コマンドリファレンス」/「IP マルチキャスト」/「MVR」

(8748SL のみ)「1 ~ 24、50」と「25 ~ 48、49」のポートグループをまたぐ構成で複数の VLAN を作成し、MVR を利用したマルチキャスト通信を行っているとき、片方のポートグ ループで IGMP Leave メッセージを受信すると、もう片方のポートグループでもマルチキャス ト通信が停止します。

#### 6.36 ファイアウォール

#### 「コマンドリファレンス」/「ファイアウォール」

- PUBLIC 側で受信したパケットを破棄した場合、SHOW FIREWALL POLICY コマンド の COUNTER オプションで表示される Total Packets Received カウンターが 2 ずつ カウントされます。
- ファイアウォールポリシーにアクセスリストを登録する場合、IP アドレスリストより ルール番号の大きい MAC アドレスリストは有効になりません。MAC アドレスリストの ルール番号は IP アドレスリストのルール番号よりも小さくなるように設定してください。
- PUBLIC 側から PRIVATE 側に対して FTP 通信を行った場合、SHOW FIREWALL SESSION コマンドで不要なセッションが表示されることがあります。これは表示だけ の問題であり、動作には影響ありません。
- PUBLIC 側インターフェースにルール NAT(エンハンスト、リバース、ダブルのいずれ か)を設定した場合、PUBLIC 側から PRIVATE 側への FTP 通信が正常に行えないこと があります。
- 攻撃検出機能によって攻撃を検出したとき、検出されたパケットが許可されているにも 関わらず、SHOW FIREWALL EVENT コマンドの出力では Deny Event(拒否イベン ト)に表示されます。
- ファイアウォール有効時、TCP コネクションキュー内に確立したセッションが残ってし まいます。

#### 7 取扱説明書・コマンドリファレンスの補足・誤記訂正

取扱説明書とコマンドリファレンスの補足事項です。

#### 7.1 8724SL の最大消費電力

### **参照「取扱説明書」 132 ページ**

取扱説明書には 8724SL の最大消費電力が「51W」と記載されていますが、正しくは「50W」です。

## 7.2 フィーチャーライセンスの品番について 「コマンドリファレンス」

コマンドリファレンスに記載されているフィーチャーライセンスの品番は次のように読みかえ てください。

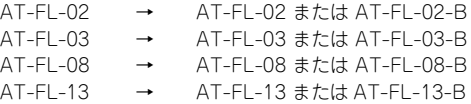

品番末尾の「-B」の有無による機能的な差異はありませんが、「-B」なしのライセンスは販売 を終了しているため、新規ご購入時は「-B」付きのライセンスをお買い求めください。

#### 7.3 HTTP サーバー(サポート対象外)

#### 「コマンドリファレンス」/「運用・管理」/「システム」

本製品はデフォルトで HTTP サーバー(サポート対象外)が有効になっているため、IP 有効時 は TCP ポート 80 番がオープンしています。セキュリティーを重視する場合は、DISABLE HTTP SERVER コマンドを実行して、HTTP サーバーを無効にしてください。

## 7.4 弊社 CentreNET SwimRadius(Ver.1.1 pl 0 以前)使用時の注意 「コマンドリファレンス」/「運用・管理」/「認証サーバー」

本製品自身(コマンドラインインターフェース)へのログイン認証に弊社 CentreNET SwimRadius の Ver.1.1 pl 0 以前を使用する場合は、以下の点にご注意ください。

なお、Ver.1.1 pl 1 以降の SwimRadius は、ユーザーごとに Service-Type 属性の有無と値を 設定できるようになっているため、下記の制限はありません。

- Ver.1.1 pl O以前の SwimRadius は、Telnet で接続してきたユーザーの認証要求に対 して Access-Accept(認証成功)を返すとき、 Service-Type 属性を付加しますが、同 属性の値としてはつねに Administrative(6) をセットするため、Ver.1.1 pl 0 以前の SwimRadius によって認証された Telnet ユーザーは、つねに Security Officer レベル でログインすることとなります。
- Ver.1.1 pl 0 以前の SwimRadius は、コンソールポート経由で接続してきたユーザーの 認証要求に対して Access-Accept(認証成功)を返すときに Service-Type 属性を付加 しません。本製品は Service-Type 属性のない Access-Accept を受信した場合は該当 ユーザーのログインを許可しないため、コンソールポート経由のログイン認証を Ver.1.1 pl 0 以前の SwimRadius で行うことはできません。

# 7.5 DESTINATION=ROUTER のログ出力先定義 「コマンドリファレンス」/「運用・管理」/「ログ」

DESTINATION=ROUTER のログ出力先定義を使用するときは、ログの送信側と受信側で同一 ファームウェア(ファイル名とバージョンが同じもの)を使用してください。それ以外の構成 はサポート対象外とさせていただきますのでご注意ください。

# 7.6 送信元アドレスがマルチキャスト MAC アドレスの Ethernet フレーム 「コマンドリファレンス」/「スイッチング」/「ポート」 「コマンドリファレンス」/「IP」/「ARP」

受信した Ethernet フレームの送信元アドレスがマルチキャスト MAC アドレスだった場合、 このフレームは転送されずに破棄されます。

ただし、ENABLE IP MACDISPARITY コマンドを実行した上で、マルチキャスト MAC アドレ スのスタティック ARP エントリーを登録すれば、このマルチキャスト MAC アドレスを送信元 とする Ethernet フレームを転送させることが可能です。

# 7.7 スイッチポートの統計カウンター(8748SL のみ) 「コマンドリファレンス」/「スイッチング」/「ポート」

8748SL では、ポートグループ「1 ~ 24、50」と「25 ~ 48、49」をまたぐパケットは、 SHOW SWITCH PORT COUNTER コマンドで表示される ifOutUcastPkts、ifOutErrors、 DropEvents カウンターにカウントされません。

# 7.8 1000Mbps ポートのフラッディングレート 「コマンドリファレンス」/「スイッチング」/「ポート」

リンクしている 10/100Mbps ポートの数によって、拡張モジュールの 1000Mbps ポートの ブロードキャスト、マルチキャストの転送率が下がる場合があります。

## 7.9 ポート帯域制限機能の受信レート上限値と TCP 通信のスループット 「コマンドリファレンス」/「スイッチング」/「ポート」

スイッチポートに受信レート上限値(INGRESSLIMIT)を設定している場合、同ポートを経由 した TCP の通信では、TCP データのスループットが設定した上限値よりも低くなります(低 下の度合いは通信状況に依存します)。これは TCP プロトコルの特性として、帯域制限機能に よって破棄されたパケットの再送処理などが発生するためです。また、TCP 以外においても、 同様の再送処理を行うプロトコルではこの現象が発生する可能性があります。

# 7.10 ポート帯域制限機能の受信レート上限値とハードウェア IP フィルター 「コマンドリファレンス」/「スイッチング」/「ポート」 「コマンドリファレンス」/「スイッチング」/「ハードウェア IP フィルター」

ポート帯域制限機能の受信レート上限値(INGRESSLIMIT)とハードウェア IP フィルターを 併用している場合、ハードウェア IP フィルターの NODROP エントリーにマッチしたパケッ トに対して、受信レート上限値が適用されないことがあります。これを回避するには、EDIT コマンドで設定ファイルを開き、受信レート上限値の設定コマンド(SET SWITCH PORT=x INGRESSLIMIT=x) がハードウェア IP フィルター設定コマンドの後にくるよう編集するか、 あるいは、次のような再起動トリガーを定義して、起動時に受信レート上限値の設定が自動的 に再入力されるようにしてください。

再起動トリガーの設定例

**ENABLE TRIGGER**

**CREATE TRIGGER=1 REBOOT=ALL SCRIPT=INGRESS.SCP**

トリガースクリプト INGRESS.SCP の例

**SET SWITCH PORT=1 INGRESSLIMIT=1000**

# 7.11 ダイナミックポートセキュリティー 「コマンドリファレンス」/「スイッチング」/「ポート」

ダイナミックポートセキュリティー使用時(RELEARN=ON)、スイッチポートがロックされた 後に、ADD SWITCH FILTER コマンドでスタティックエントリーを追加するとき、ENTRY パラ メーターを省略するとエントリー番号が 0 から始まらず、結果的に設定保存後の再起動時にエ ラーが発生することがあります。これを回避するため、スイッチポートのロック後にスタティッ クエントリーを追加するときは、ENTRY パラメーターに 0 から始まる番号を指定してください。

# 7.12 マルチプルスパニングツリープロトコル(MSTP) 「コマンドリファレンス」/「スイッチング」/「マルチプルスパニングツリープロトコル」

DISABLE MSTP MSTI PORT コマンドを実行してマルチプルスパニングツリープロトコル (MSTP)を無効にしたポートでは、MAC アドレスの学習が行われません。BPDU を送信する 必要がないポートでは、DISABLE MSTP MSTI PORT コマンドを使用するのではなく、SET MSTP CIST PORT コマンドの EDGEPORT パラメーターに YES を指定してエッジポートに 設定してください。

## 7.13 フォワーディングデータベース

#### 「コマンドリファレンス」/「スイッチング」/「フォワーディングデータベース」

1 回目のエージアウトでは、すべてのダイナミックエントリーがフォワーディングデータベー スから削除されない場合があります。ただし、2 回目以降のエージアウトではすべてのダイナ ミックエントリーが削除されます。

#### 7.14 QoS

## 「コマンドリファレンス」/「スイッチング」/「QoS」

本体より送出される制御パケットは、すべて「キュー番号 : 3」を使用します。「キュー番号 : 3」はデフォルトのユーザープライオリティーが「6、7」となっていますが本体より送出され る制御パケットは、 ユーザープライオリティーを変更しても、常に「キュー番号 : 3」を使用 し、優先的に送出されます。本体発の制御パケットはユーザープライオリティーの変更ができ ません。

## 7.15 ハードウェア IP フィルター

#### 「コマンドリファレンス」/「スイッチング」/「ハードウェア IP フィルター」

- IPv6 ルーティングを有効にしている場合、ルーティング対象の IPv6 パケットに対して、 Ethertype = 0x86DD (IPv6) の条件を持つハードウェア IP フィルターエントリーが マッチしません。ルーティング対象の IPv6 パケットをフィルタリングするには、IPv6 フィルターを使用してください。ルーティング対象でない(スイッチングされる)IPv6 パケットには、前述のハードウェア IP フィルターがマッチします。
- IPX ルーティングを有効にしている場合、ルーティング対象の IPX パケットに対しては、 SENDMIRROR 以外のアクションが機能しません。また、SENDMIRROR アクション と EPORT パラメーターは併用できません。ルーティング対象の IPX パケットをフィル タリングするには、IPX トラフィックフィルターを使用してください。なお、ルーティ ング対象でない(スイッチングされる)IPX パケットには、すべてのアクションが機能 します(ただし、IP パケットを前提としている MOVETOSTOPRIO、SETTOS、 MOVEPRIOTOTOS、SETIPDSCP アクションは使用不可)。

## 7.16 ポート認証

## 「コマンドリファレンス」/「スイッチング」/「ポート認証」

ポート認証(802.1X 認証、MAC ベース認証)を有効にしたポートでは、ポートトランキング、 スパニングツリープロトコル、ポートセキュリティーを使用できません。また、802.1X 認証の Authenticator ポートと MAC ベース認証ポートをタグ付きに設定することはできません。

### <span id="page-13-0"></span>7.17 DHCP Snooping

「コマンドリファレンス」/「スイッチング」/「DHCP Snooping」 「コマンドリファレンス」/「スイッチング」/「ハードウェア IP フィルター」

○ コマンドリファレンスに記載されている SHOW DHCPSNOOPING DATABASE コマン ドの表示項目説明を下記のとおり補足・訂正します。

[Entries with client lease but no listeners セクション ] 誤: CLASSIFR モジュールとの連携がうまくいかなかったなどの理由で現在無効となってい るクライアントの登録情報が表示される

正:

DHCP サーバーからの DHCP ACK パケットが DHCP クライアントに転送されたが、該 当する Listener(CLASSIFIER)が存在しない、もしくは CLASSIFIER モジュールに 何らかの問題が発生したためそれが利用できない場合に、クライアントの登録情報が表 示される

[Entries with no client lease and no listeners セクション ]

誤:

DHCP メッセージに問題があったなどの理由で現在無効となっているクライアントの登 録情報が表示される

正:

DHCP メッセージに問題があったなどの理由で、DHCP サーバーからの DHCP ACK パ ケットが DHCP クライアントに転送されなかった場合に、クライアントの登録情報が表 示される

○ DHCP Snooping 機能で登録できるクライアントの数は次のとおりです。

8724SL はポート 1 ~ 8、9 ~ 16、17 ~ 24、25、26 の 5 つ、8748SL はポート 1 ~ 8、9 ~ 16、17 ~ 24、15 ~ 32、33 ~ 41、42 ~ 48、49、50 の 8 つのブロックご とに、それぞれ最大 100 クライアントまで登録できます。システム全体では、最大 500 クライアントまで登録できます。

なお、本機能はハードウェア IP フィルター (L3 フィルター) と記憶領域を共有してい るため、本機能の使用によってハードウェア IP フィルターの設定可能数が増減します。

DHCP Snooping を有効にすると、ハードウェア IP フィルターのマッチ条件(フィル ター)を 2 個消費します。また、オプション機能の ARP セキュリティーを使用すると、 さらに 1 個消費します(合計 3 個)。作成可能なマッチ条件はシステム全体で 14 個です ので、ご注意ください。

## 7.18 ICMP TTL Exceeded メッセージの送出インターフェース 「コマンドリファレンス」/「IP」

ICMP TTL Exceeded メッセージは、(他のインターフェース上に最適経路が存在していても) TTL=1 の IP パケットを受信したインターフェースから送出されます。

## 7.19 IP マルチキャストのハードウェア処理

## 「コマンドリファレンス」/「IP マルチキャスト」/「概要」

スイッチ間をタグ付きポートで接続している場合、タグ付きポートを通過する IP マルチキャス トパケットは、最初に ADD IP INTERFACE コマンドを実行した VLAN の VID を持つものだ けがハードウェア処理の対象となり、他の VID を持つパケットはソフトウェア処理となりま す。ソフトウェア処理される場合のパフォーマンスは「ワイヤースピード÷ VLAN 数」となり ます。タグ VLAN 環境で IP マルチキャストを使用するときは、タグ付きポートに割り当てる VLAN 数を 3 つまでにすることをおすすめします。

#### 7.20 ルーター通知(RA)

「コマンドリファレンス」/「IPv6」/「近隣探索」

システム再起動により IPv6 インターフェースがダウンした場合は、Lifetime=0 のルーター通 知(RA)パケットを送信しません。

#### 7.21 PIM

「コマンドリファレンス」/「IP マルチキャスト」/「PIM」

(PIM-DM/PIM-SM)マルチキャストデータの通信負荷が高いと、PIM パケットを処理でき ず、マルチキャスト通信が途絶えることがあります。これを避けるには、次のようなハード ウェア IP フィルターを設定し、PIM パケットを優先的に処理させるようにしてください。

## **ADD SWITCH L3FILTER MATCH=DIP DCLASS=HOST ADD SWITCH L3FILTER=1 ENTRY DIP=224.0.0.13 PRIO=5 AC=SENDC**

7.22 IGMP Snooping/MLD Snooping 無効時のポート帯域制限(INGRESSLIMIT)設定 「コマンドリファレンス」/「スイッチング」/「ポート」

「コマンドリファレンス」/「IP マルチキャスト」/「IGMP Snooping」

「コマンドリファレンス」/「IPv6 マルチキャスト」/「MLD Snooping」

IGMP Snooping や MLD Snooping を無効に設定しているときは(デフォルトは有効)、ス イッチポートの受信レート上限値(INGRESSLIMIT)を 1000Kbps 未満に設定しないでくだ さい。1000Kbps 未満に設定すると、該当ポートで受信したマルチキャストパケットが他の ポートにフラッディングされなくなります。

#### 7.23 SHOW IGMPSNOOPING コマンド

「コマンドリファレンス」/「IP マルチキャスト」/「IGMP Snooping」

SHOW IGMPSNOOPING コマンドで COUNTERS オプションを指定するときは、次の書式に しがたい VLAN オプションを同時に指定してください。

(VLAN は COUNTERS よりも前に指定する必要があります)

**SHOW IGMPSNOOPING VLAN={vlanname|1..4094|ALL} COUNTERS**

## 8 未サポートコマンド(機能)

以下のコマンド(機能)はサポート対象外です。

なお、以下の一覧に記載がなくても、最新のコマンドリファレンスに記載されていない機能、 コマンドはサポート対象外ですので、あらかじめご了承ください。最新マニュアルの入手先に ついては、次節「最新マニュアルについて」をご覧ください。

○ 以下のキーワードを含む全コマンド

ENABLE、ADD、SET、SHOW などの後に [?] キーを押すと表示される機能別キー ワードです。

ACC, APPLETALK, BRI, CLASSIFIER, CLNS, DHCP6, EPSR, ETH, FRAMERELAY, GARP, GRE, GUI, HTTP, IPSEC, ISAKMP, ISDN, L2TP, LAPB, LAPD, LDAP, LLDP, LOADBALANCER, LB, LPD, MACFF, MIOX, PKI, PKT, PRI, Q931, RSVP, SA, SERVICE, SKEY, SSL, STACK, STAR, STARTUP, STREAM, STT, SYN, TACACS, TACPLUS, TEST, TPAD, VLANRELAY, X25C, X25T, TDM, DS3, VOIP

## ○ 以下のコマンド (パラメーター)

太字はコマンド名、細字は該当コマンドのパラメーター名です。

COPY/DUMP/MODIFY SET/START/STOP PKT SHOW BUFFER [SCAN[=ADDRESS] [QUEUEPOINTERS]] SHOW SYSTEM TEMPERATURE SET SYSTEM HOSTID SET SYSTEM TERRITORY SET SYSTEM DISTINGUISHEDNAME LOAD [METHOD=LDAP] [ATTRIBUTE] [BASEOBJECT] TRACE [ADDRONLY] PING [APPLEADDR] [OSIADDRESS] [SAPPLEADDRESS] [SOSIADDRESS] SET PING [APPLEADDR] [OSIADDRESS] [SAPPLEADDRESS] [SOSIADDRESS] PURGE FILE TRANSLATIONTABLE PURGE PING TOTALLY SET/SHOW SWITCH SOCK SHOW SWITCH MEMORY SHOW SWITCH SWTABLE SET SWITCH PORT [MULTICASTMODE] [SPEED={xxxMHAUTO ¦ xxxMFAUTO ¦ 1000MHALF}] DISABLE/ENABLE SWITCH BIST SET VLAN VIRTACTIVATION ADD/DELETE/SET IP FILTER [PRIORITY] ADD/SET IP ROUTE FILTER [POLICY] [PROTOCOL={STATIC ¦ INTERFACE}] ADD/DELETE/DISABLE/ENABLE/SET/SHOW IP EGP ADD/DELETE/SET/SHOW IP SA ADD/SET IP INTERFACE [VJC] [PRIORITYFILTER] [MULTICAST] [IGMPPROXY] ADD/DELETE/SET IP ROUTE BLACKHOLE ADD/SET IP RIP (NEXTHOP) SET IP RIP NEWIPADDRESS

SET IP ARP (DLCI) [CIRCUIT] CREATE/DESTROY/SHOW IP POOL SHOW IP ROUTE (CACHE) SHOW IP CACHE SHOW IP ROUTE TEMPLATE SET/SHOW IP FLOW DISABLE/ENABLE IP FOFILTER DISABLE/ENABLE IP MULTICASTSWITCHING DISABLE/ENABLE IP SRCROUTE ADD IP ROUTEMAP [MATCH TAG] ADD IPV6 INTERFACE IPADDRESS={DHCP¦DHCPTEMP¦PD} [APPINT] [HINT] [KEY] [PRIORITYFILTER] [TYPE=ANYCAST] SET IPV6 INTERFACE [PRIORITYFILTER] ADD/SET IPV6 FILTER [PRIORITY] DISABLE/ENABLE IPV6 FLOW ADD/SET PIM6 INTERFACE [MODE=DENSE] [SRCAPABLE] SET PIM6 [SOURCEALIVETIME] [SRINTERVAL] SHOW PIM6 [STATEREFRESH] ADD/DELETE/SET DVMRP [DLC] ADD/DELETE/SET DVMRP INTERFACE [DLC] DISABLE/ENABLE ENCO COMPSTATISTICS SHOW ENCO CHANNEL SHOW ENCO COUNTER={DES ¦ HMAC ¦ JOBPROCCESSING ¦ PRED ¦ STAC ¦ USER ¦ UTIL} SHOW IPX CALLLOG CREATE QOS ADD/DELETE QOS SET QOS PORT SET QOS POLICY SET QOS TRAFFICCLASS SET QOS ELOWGROUP SHOW QOS POLICY SHOW QOS TRAFFICCLASS SHOW QOS FLOWGROUP ADD/SET PIM INTERFACE [SRCAPABLE] [DLCI] DELETE PIM INTERFACE [SRCAPABLE] SHOW PIM [STATEREFRESH] ADD/SET PIM BSRCANDIDATE [HASHMASKLENGTH] CREATE/DESTROY PPP [AUTHMODE] [BAPMODE] [CBMODE] [CBDELAY] [COPY] [DEBUGMAXBYTES] [DESCRIPTION] [FRAGMENT] [FRAGOVERHEAD] [LOGIN] [MAXLINKS] [MRU] [NULLFRAGTIMER] [NUMBER] [TYPE] ADD/DELETE PPP [AUTHENTICATION] [CBDELAY] [CBMODE] [CBNUMBER] [CBOPERATION] [COMPALGORITHM] [COMPRESSION] [CONFIGURE] [MODEM] [NUMBER] [PREDCHECK] [RESTART] [STACCHECK] [TERMINATE] [TYPE] ADD/DELETE/SET PPP ACSERVICE ADD/DELETE/DISABLE/ENABLE/SET PPP TEMPLATE

ADD/DELETE PPP MAXSESSIONS ADD/DELETE PPP ACRADIUS ADD/DELETE PPP VLAN DISABLE/ENABLE PPP ACCESSCONCENTRATOR ACTIVATE PPP RXPKT SET BOOTP MAXHOPS DISABLE/ENABLE DHCP [BOOTP] DISABLE/ENABLE DHCPSNOOPING STRICTUNICAST ADD/DELETE DHCPSNOOPING BINDING [ROUTER] ADD/DELETE/ENABLE/SHOW DHCPSNOOPING XLA DISABLE/ENABLE DHCPSNOOPING IPFILTERING DISABLE/ENABLE DHCPSNOOPING LOG SET DHCPSNOOPING ARPSECURITY [ACTION={NONE}DISABLE}] ENABLE DHCPSNOOPING BLOCK={ALL¦IP} DISABLE/ENABLE BGP DAMPING CREATE/SET BGP DAMPING PARAMETERSET ADD/SET IP RIP REDISTRIBUTE [ROUTEMAP] [LIMIT] [METRIC] [SUBNET] ADD/SET OSPE REDISTRIBUTE [ROUTEMAP] ADD/SET OSPF AREA [NSSATRANSLATOR] [NSSASTABILITY] ADD/CREATE/DELETE/DESTROY/SHOW FIREWALL POLICY DYNAMIC ADD/DELETE FIREWALL POLICY HTTPFILTER ADD FIREWALL POLICY INTERFACE [TRUSTPRIVATE] ADD/DELETE FIREWALL POLICY PROXY ADD/SET FIREWALL POLICY RULE (ENCAPSULATION) [NATTYPE={ENAPT¦NATP}] [TTL] ADD/DELETE FIREWALL POLICY SPAMSOURCES ADD/DELETE/SET/SHOW FIREWALL POLICY UDPPORTTIMEOUT DISABLE/ENABLE FIREWALL POLICY HTTPCOOKIES DISABLE/ENABLE FIREWALL POLICY SMTPRELAY DISABLE/ENABLE/SET/SHOW FIREWALL SIPALG RESET/SHOW FIREWALL POLICY MACCACHE SET FIREWALL POLICY [FTPDATAPORT] [ICMPUNREACHABLETIMEOUT] [MACCACHETIMEOUT] [RADIUSLIMIT] SET FIREWALL POLICY SMTPDOMAIN SHOW FIREWALL POLICY USER ADD/DELETE/DISABLE/ENABLE/SET/SHOW FIREWALL MONITOR ADD/DELETE/SET/SHOW FIREWALL POLICY LIMITRULE ADD/DELETE FIREWALL POLICY NAT={ENAPT} DISABLE/ENABLE FIREWALL SESSIONREPORT RESET FIREWALL SIPALG AUTOCLIENTS RESET FIREWALL SIPALG COUNTER SET FIREWALL POLICY ATTACK ADD/DELETE IGMPSNOOPING VLAN ROUTERPORT SET IGMPSNOOPING VLAN QUERYSOLICIT ENABLE/SET PORTAUTH[=8021X] [AUTOAUTHENTICATE] DISABLE/ENABLE SWITCH LOOPDETECTION={BOTH¦BCCOUNTER} DISABLE/ENABLE SWITCH LOOPDETECTION DEBUG SET SWITCH LOOPDETECTION=BCCOUNTER

SHOW SWITCH LOOPDETECTION=BCCOUNTER SET/CLEAR TIMEZONE SHOW TIME RTC

## 9 最新マニュアルについて

最新の取扱説明書「CentreCOM 8724SL/8748SL 取扱説明書」(J613-M0019-00 Rev.A)、 「CentreCOM 8724SL V2 取扱説明書」(613-000900 Rev.A)、および、最新のコマンドリ ファレンス「CentreCOM 8700SL シリーズ コマンドリファレンス 2.9」(J613-M0019-01 Rev.P)は弊社ホームページに掲載されています。

本リリースノートは、これらの最新マニュアルに対応した内容になっていますので、お手持ち のマニュアルが上記のものでない場合は、弊社 Web ページで最新の情報をご覧ください。

**http://www.allied-telesis.co.jp/**